## *Stundenansatz im SilverDAT 3 anpassen*

## **Ansicht Hauptmaske**

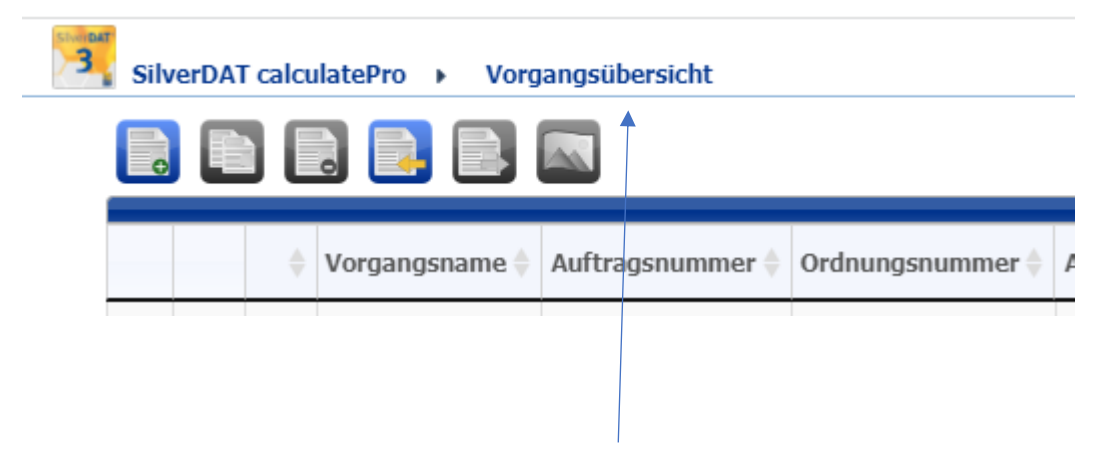

Fahren sie mit der Maus zum Menüpunkt Vorgangsübersicht

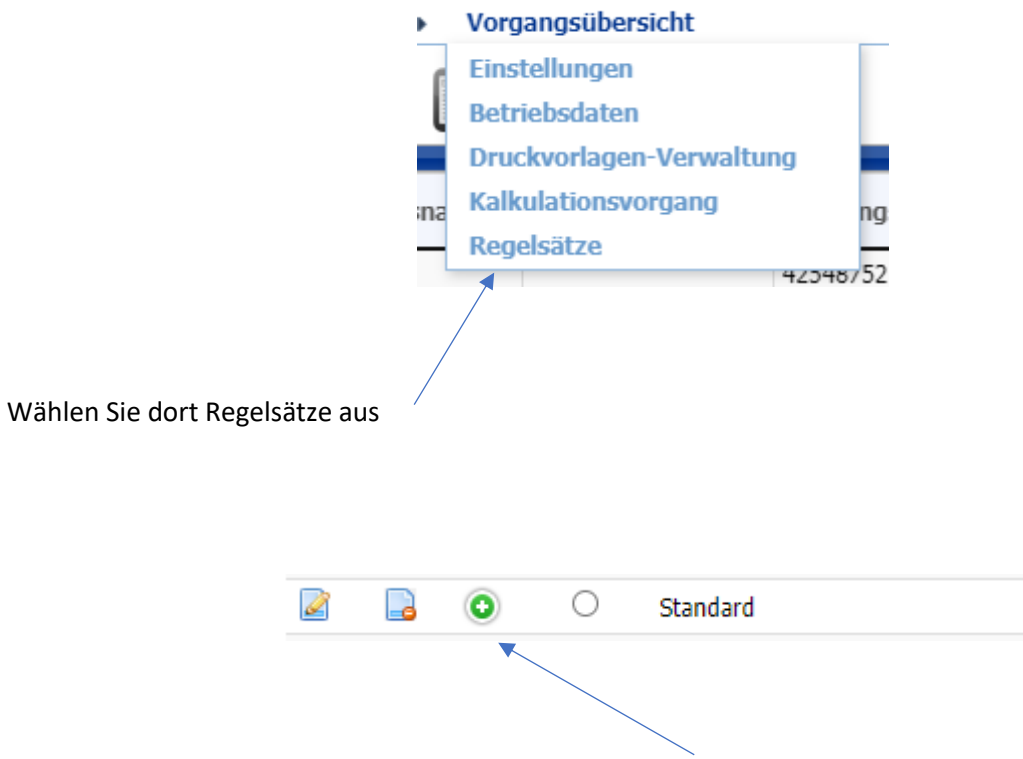

Nun erscheinen all Ihre Regelsätze. Klicken Sie auf das Plus-Symbol von dem Regelsatz den Sie ändern möchten

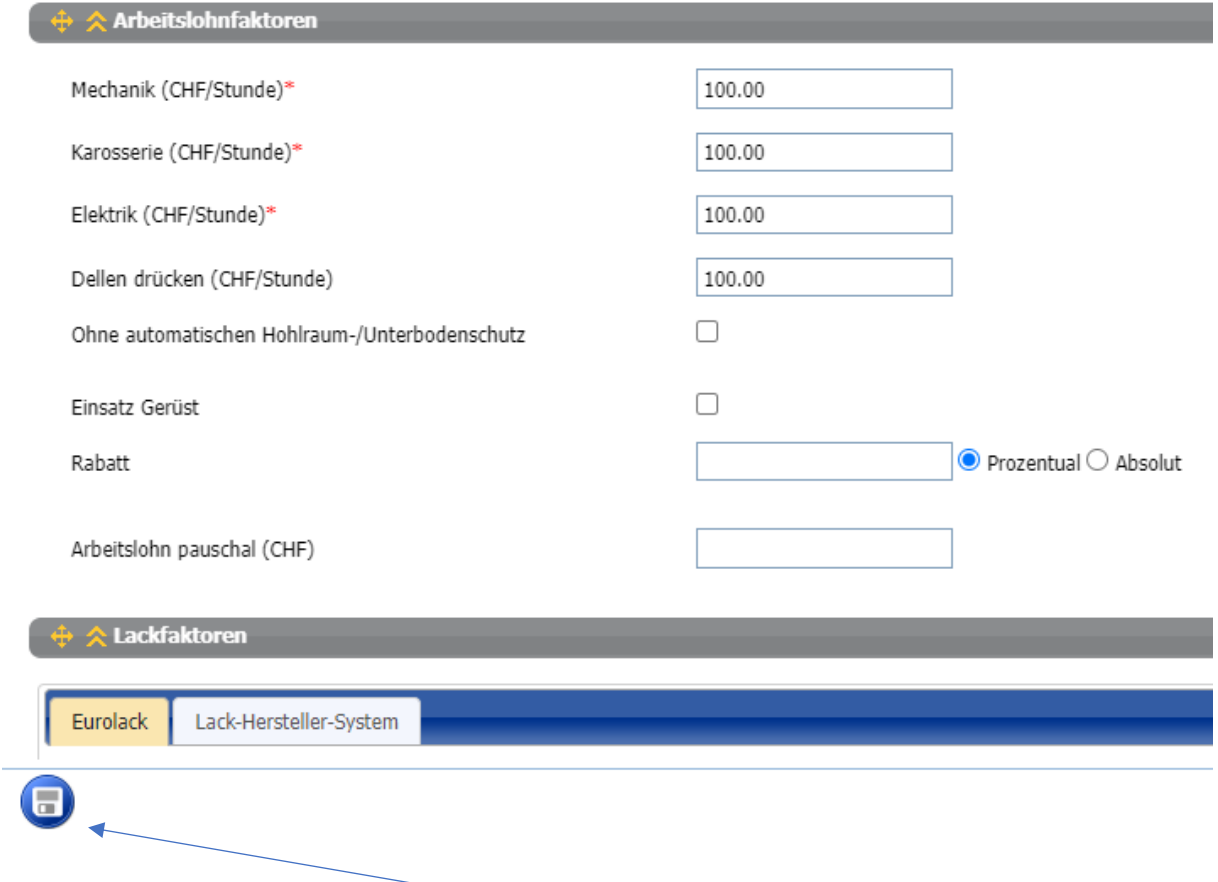

Passen Sie nun Ihre Stundenansätze an und Speichen Sie die Änderung bevor Sie zurück zur Hauptansicht wechseln